## PRATIQUE

## **Les options de la commande RECTANG**

n rectangle peut être directement dessiné en utilisant les option suivantes :

• **R** pour arrondir les angles

Commande: RECTANG pécifiez le premier coin ou [Chanfrein/Elévation/Raccord/ Hauteur/Largeur]: r

Spécifiez l'écart du deuxième chanfrein des rectangles <>: 5 Spécifiez le premier coin ou [Chanfrein/Elévation/Raccord/ Hauteur/Largeur]: Spécifiez un autre coin ou [Cotes]:

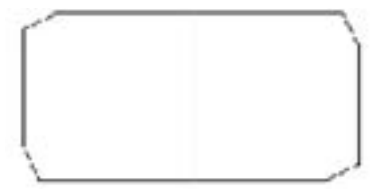

Chaque chanfein suit la direction du segment, de ce fait il ne sera pas symétrique au côté oposé si le premier écart est différent du deuxième.

• **L** pour affecter une épaisseur de trait

Commande: rectang Spécifiez le premier coin ou [Chanfrein/Elévation/Raccord/ Hauteur/ Largeur]: l

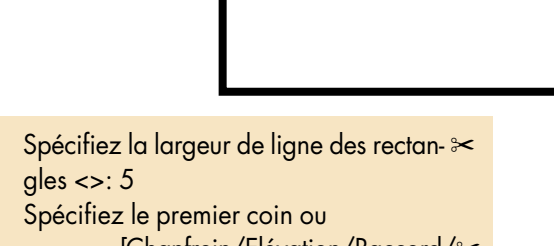

 [Chanfrein/Elévation/Raccord/ Hauteur/Largeur]:

Spécifiez le rayon du raccord des rectan gles <0.0000>: 10 Spécifiez le premier coin ou [Chanfrein/Elévation/Raccord/ Hauteur/Largeur]: Spécifiez un autre coin ou [Cotes]:

L'arrondi ne sera représenté que si la somme des deux rayons est inférieure à une des deux dimensions.

• **C** pour chanfreiner les angles

Commande: rectang Spécifiez le premier coin ou [Chanfrein/Elévation/Raccord/ Hauteur/Largeur]: c Spécifiez l'écart du premier chanfrein des rectangles <>:10

## Spécifiez un autre coin ou [Cotes]:

• **C** pour définir une longueur et une largeur Cette option ne vient qu'après avoir cliqué le premier point.

> Commande: rectang Spécifiez le premier coin ou [Chanfrein/Elévation/Raccord/ Hauteur/Largeur]: Spécifiez un autre coin ou [Cotes]: c Spécifiez la longueur des rectangles <>: 100 Spécifiez la largeur des rectangles <>: 50 Spécifiez un autre coin ou [Cotes]:

> > Déplacez le curseur verticalement ou horizontalement pour mieux positionner le rectangle depuis le premier point.

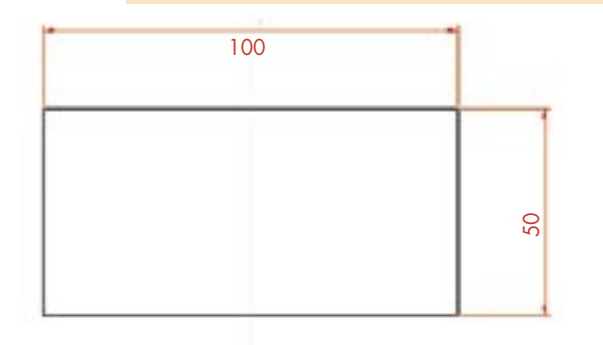

• **E** pour placer le rectangle à une élévation Z

Commande: rectang Spécifiez le premier coin ou

 [Chanfrein/Elévation/Raccord/ Hauteur/Largeur]: e Spécifiez l'élévation des rectangles <0.0000>: 150 Spécifiez le premier coin ou [Chanfrein/Elévation/Raccord/ Hauteur/Largeur]: Spécifiez un autre coin ou [Cotes]:

Tous les sommets du rectangles se trouvent à la même élévation Z.

• **H** pour définir une hauteur 3D

Commande: rectang Spécifiez le premier coin ou [Chanfrein/Elévation/Raccord/ Hauteur/Largeur]: h Spécifiez la hauteur des rectangles <50.0000>: 20 Spécifiez le premier coin ou [Chanfrein/Elévation/Raccord/ Hauteur/Largeur]: Spécifiez un autre coin ou [Cotes]:

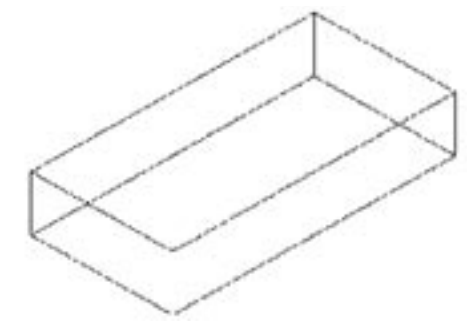

## **Contrôler la commande U**

a commande **U**, qui sert d'annulation de la<br>dernière commande, peut être contrôlée pour<br>ne plus annuler de commandes en dessous<br>d'un certain seuil. En effet, par défaut, elle est a commande **U**, qui sert d'annulation de la dernière commande, peut être contrôlée pour ne plus annuler de commandes en dessous réglée pour annuler autant de commandes que vous avez utilisées dans votre dessin courant au moment de son ouverture, y compris les actions de modifications des variables systèmes.

Pour bloquer l'action de la commande U tapez sur la ligne de commande, la commande **ANNULER**. Choisissez l'option **Contrôle** puis **Aucun**.

Cette action a pour effet de vider la mémoire d'AutoCAD de toutes vos opérations préalablement effectuées.

Pour pouvoir retrouver la fonction **U** vous devez à nouveau taper la commande **ANNULER** puis choisir l'option Tout. La mémoire des actions AutoCAD se remettra à nouveau à fonctionner.

Voici une petite macro qui automatise cette action. Vous pourrez l'ajouter à un bouton :

^c^cAnnuler;C;A;Annuler;T;